# Office of the University Registrar

Ellucian Colleague®
Student
Self-Service Guide

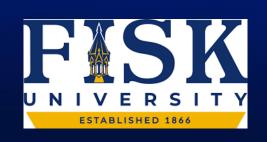

## Main Page

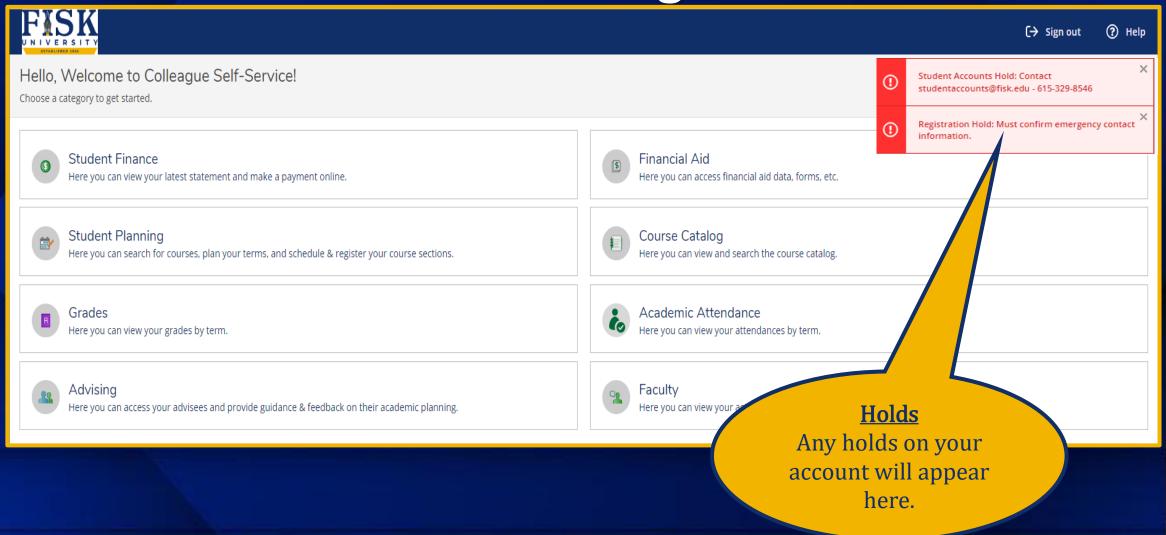

### **Notifications**

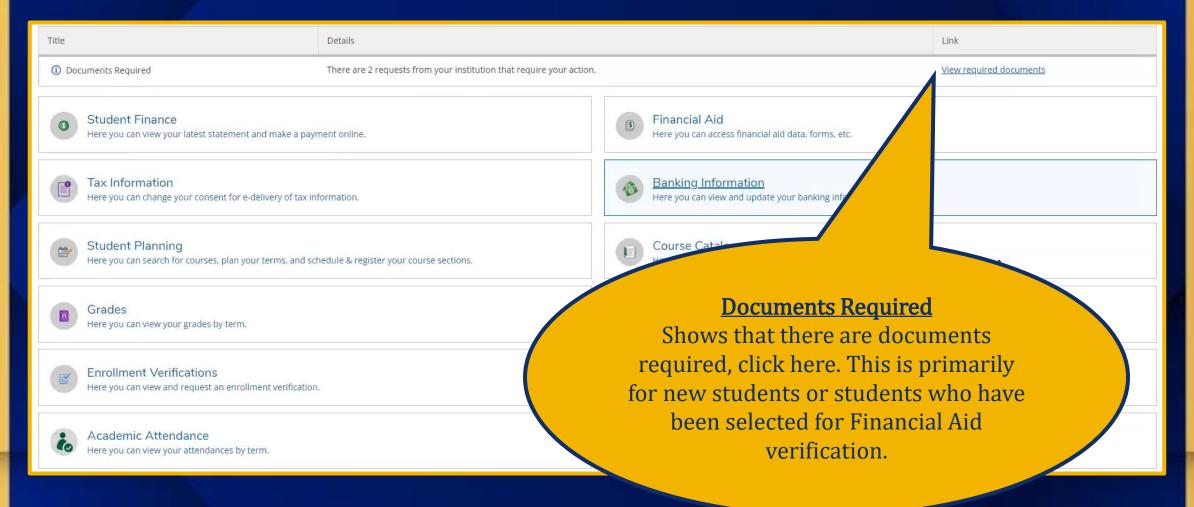

### Notifications Cont.

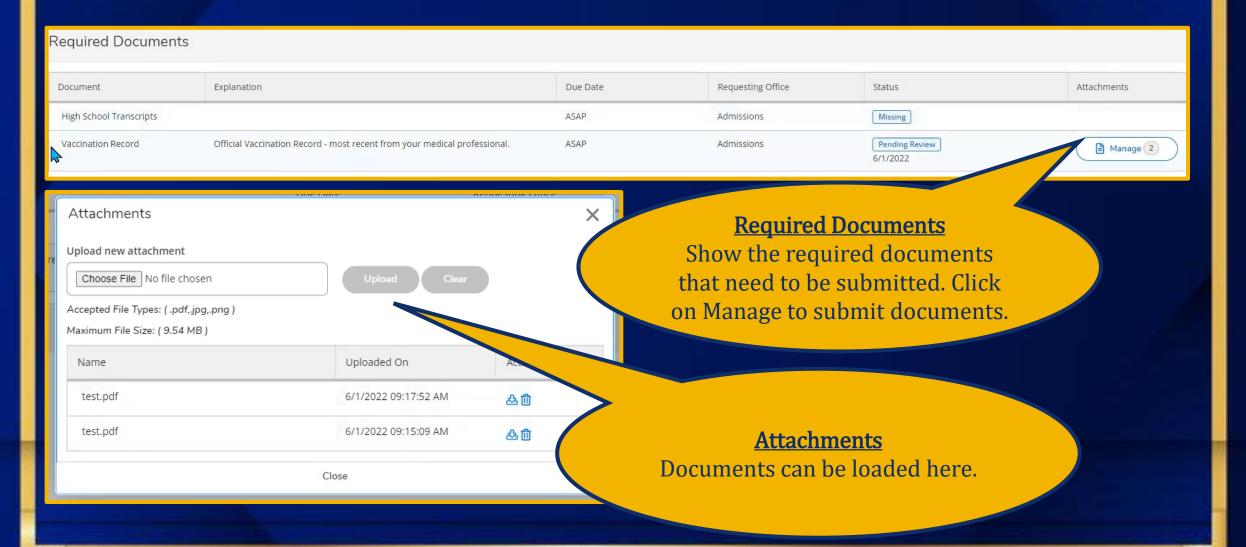

# Top Right Navigation

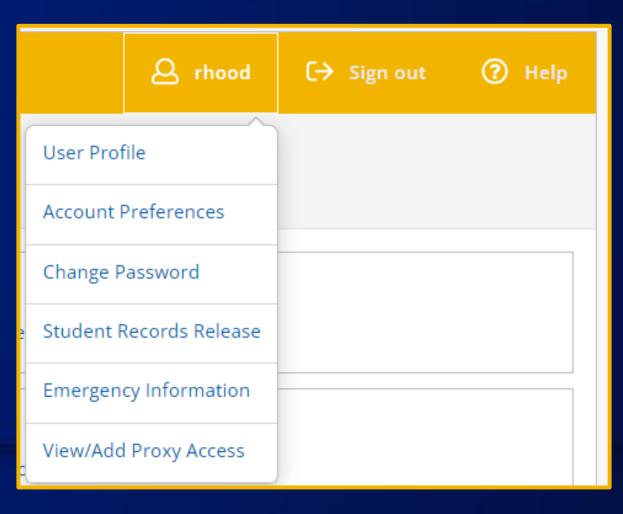

### **User Profile**

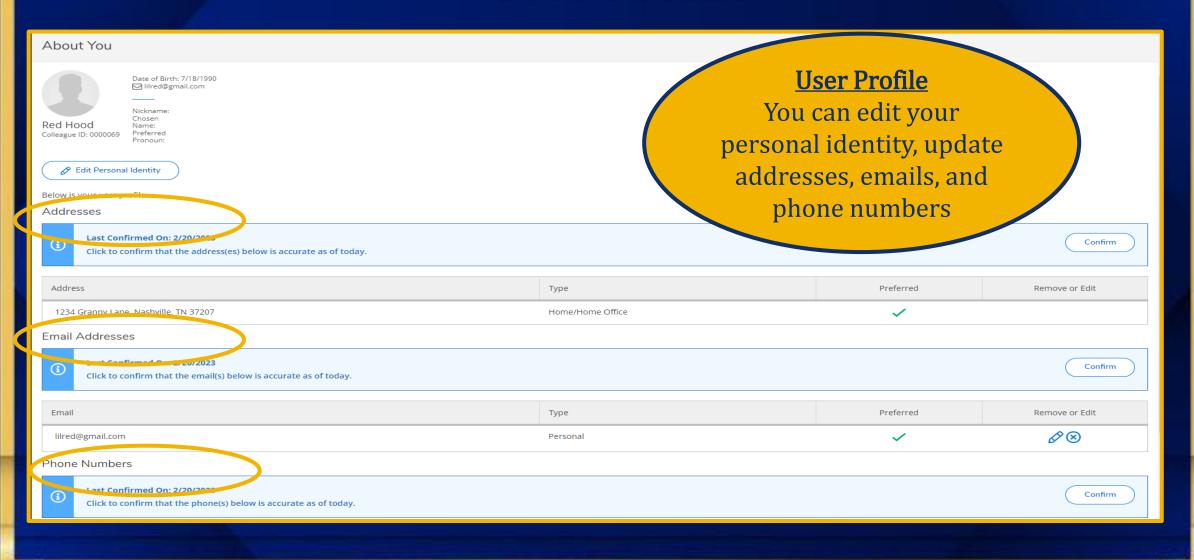

# **Edit Personal Identity**

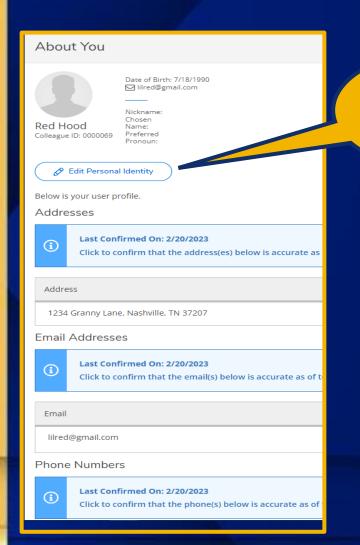

Click Edit Personal Identity

> Edit Identity Details and Save

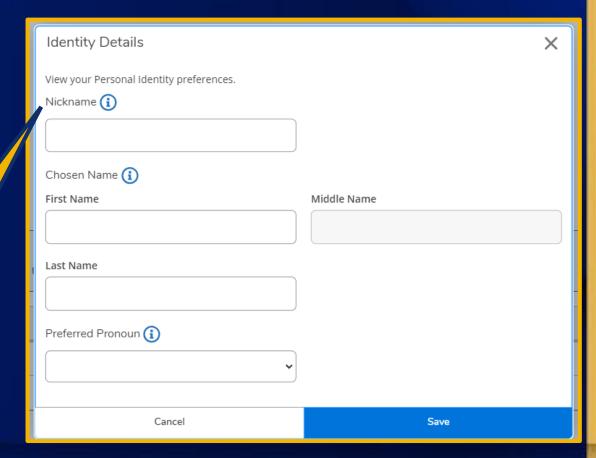

**Change Password** 

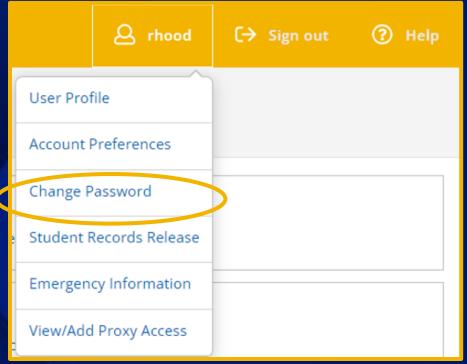

Change Password

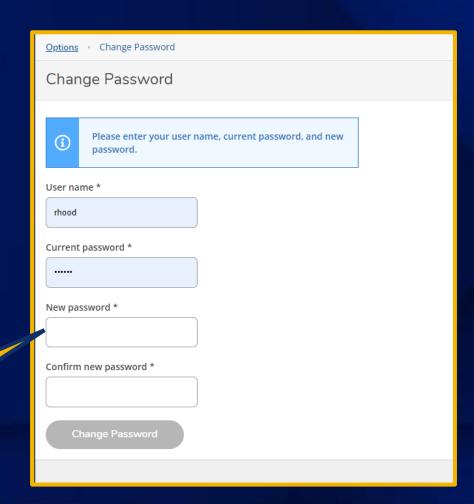

### Student Records Release - FERPA

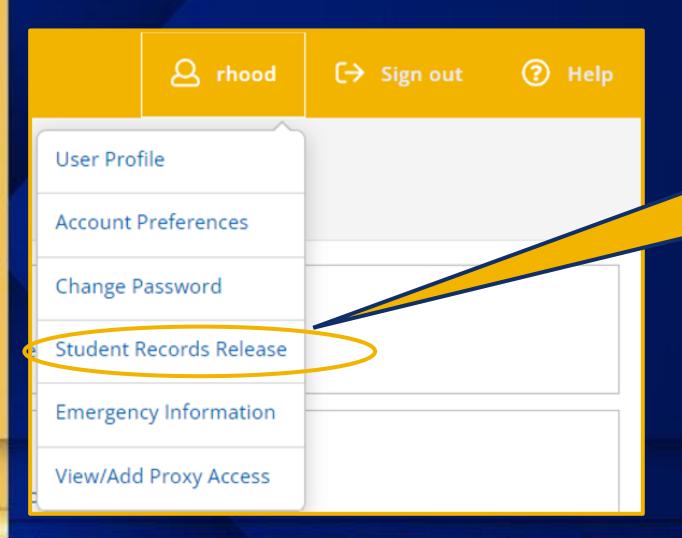

**Student Records** 

You will be able to designate who will have access to your record.

### Student Records Release - FERPA

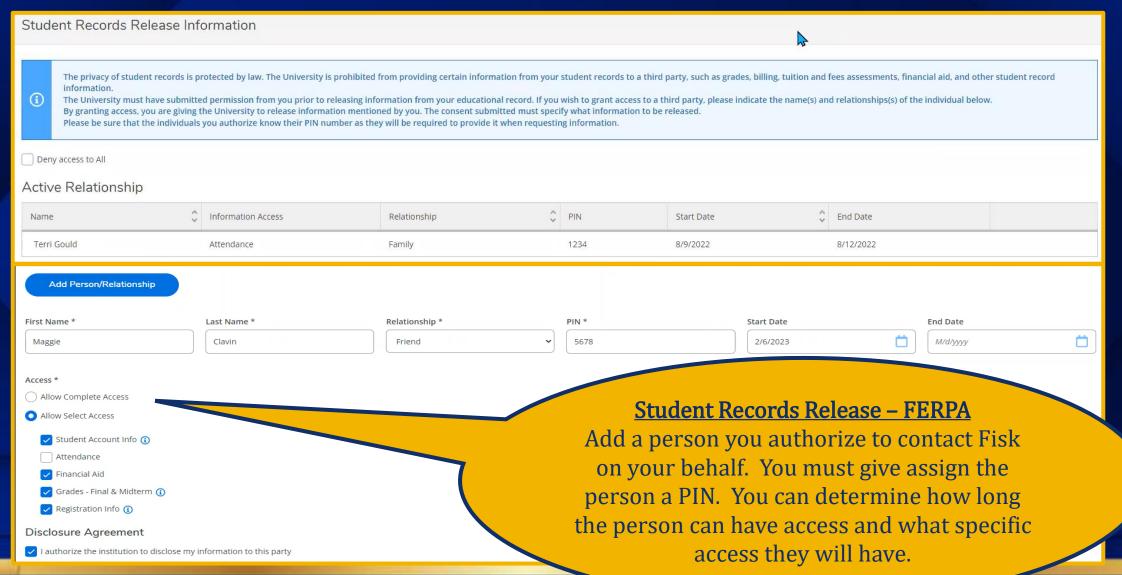

### Student Records Release - FERPA Cont.

### Student Records Release Information

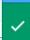

Student Records Release Information has been updated successfully.

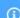

The privacy of student records is protected by law. The University is prohibited from providing certain information from your student records to a third party, such as grades, billing, tuition and fees assessments, financial aid, and other student record information. The University must have submitted permission from you prior to releasing information from your educational record. If you wish to grant access to a third party, please indicate the name(s) and relationships(s) of the individual below.

By granting access, you are giving the University to release information mentioned by you. The consent submitted must specify what information to be released. Please be sure that the individuals you authorize know their PIN number as they will be required to provide it when requesting information.

Deny access to All

### Active Relationship

| Name          | nformation Access                                                                   | Relationship | Ç PIN | Start Date | Ç End Date |
|---------------|-------------------------------------------------------------------------------------|--------------|-------|------------|------------|
| Maggie Clavin | Student Account Info ① Financial Aid Grades - Final & Midterm ① Registration Info ① | Friend       | 5678  | 2/6/2023   |            |
| Terri Gould   | Attendance                                                                          | Family       | 1234  | 8/9/2022   | 8/12/2022  |

Add Person/Relationship

Student Records Release - FERPA

You can edit this person's access at any time, remove them or change the dates of the access.

**Emergency Information** 

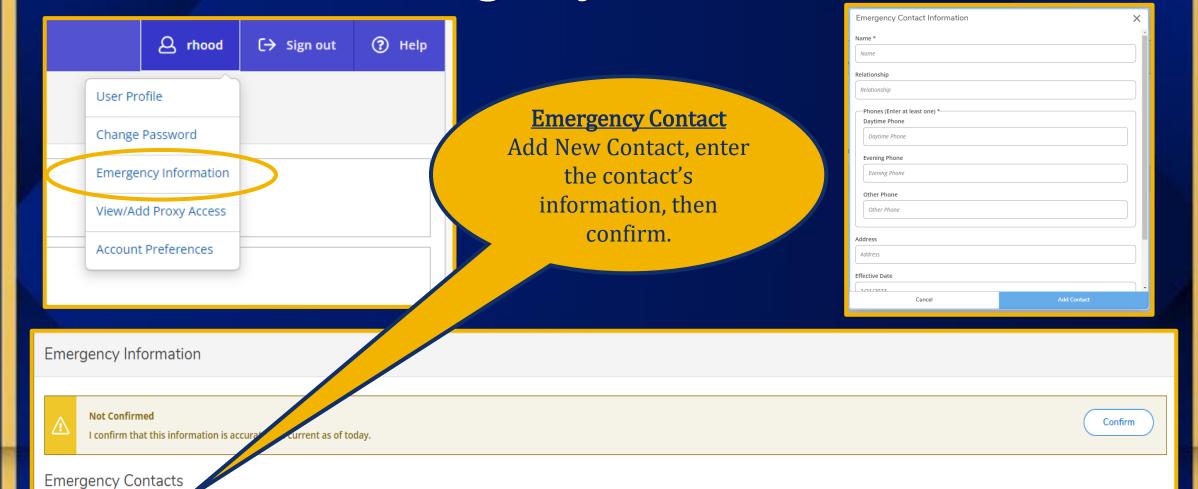

+ Add New Contact

# View/Add Proxy Access

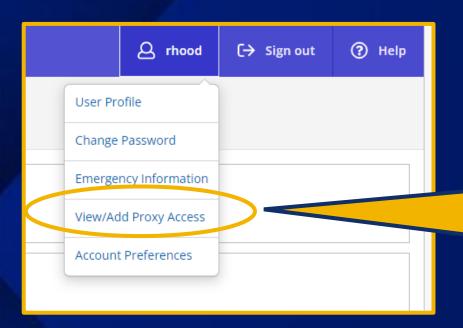

## IMPORTANT Proxy Access

This allows you to give someone access to your account. NOTE: This will generate a separate login account for that person and you determine what access this person will have to your account such as grades, financial aid, etc.

# View/Add Proxy Access

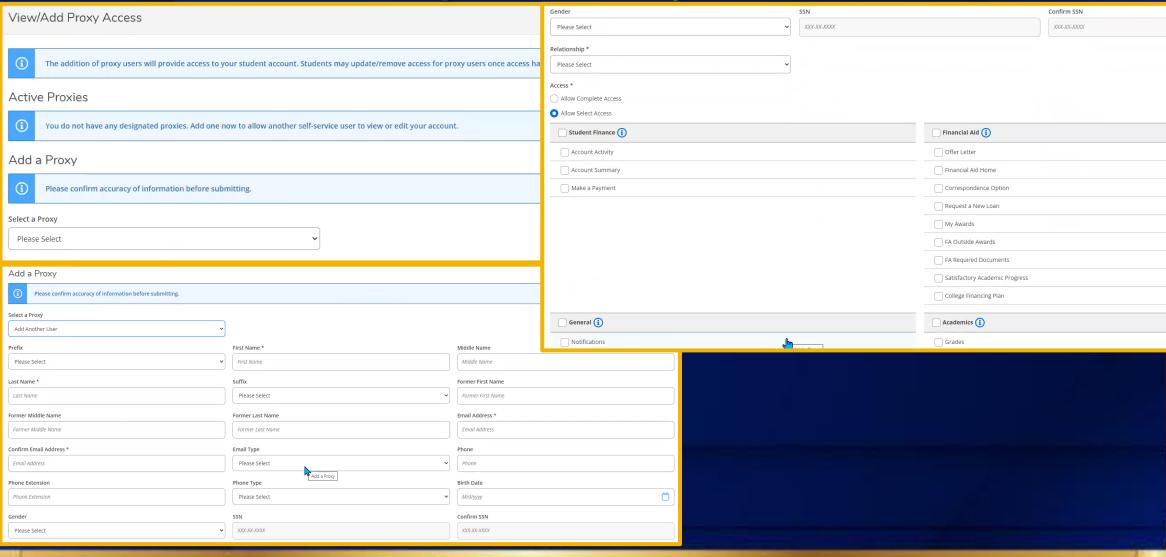

### **Account Preferences**

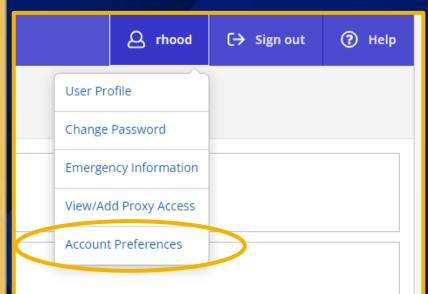

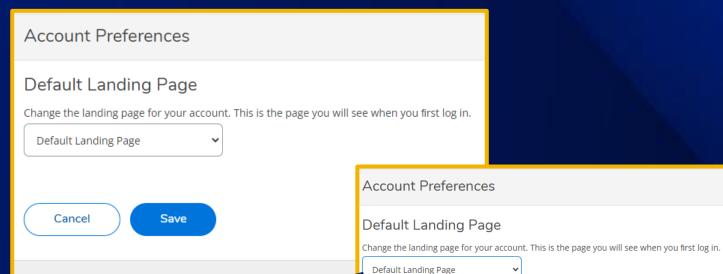

Default Landing Page
You can select the first
page you will see when
you login

Default Landing Page Student Finance Account Summary Make A Payment Account Activity Pay for Registration Registration Activity **Financial Aid** Financial Aid Home Required Documents My Awards Report/View Outside Awards Request a New Loan Offer Letter College Financing Plan Correspondence Option Satisfactory Academic Progress Academics Course Catalog Grades

## Left Navigation Menu

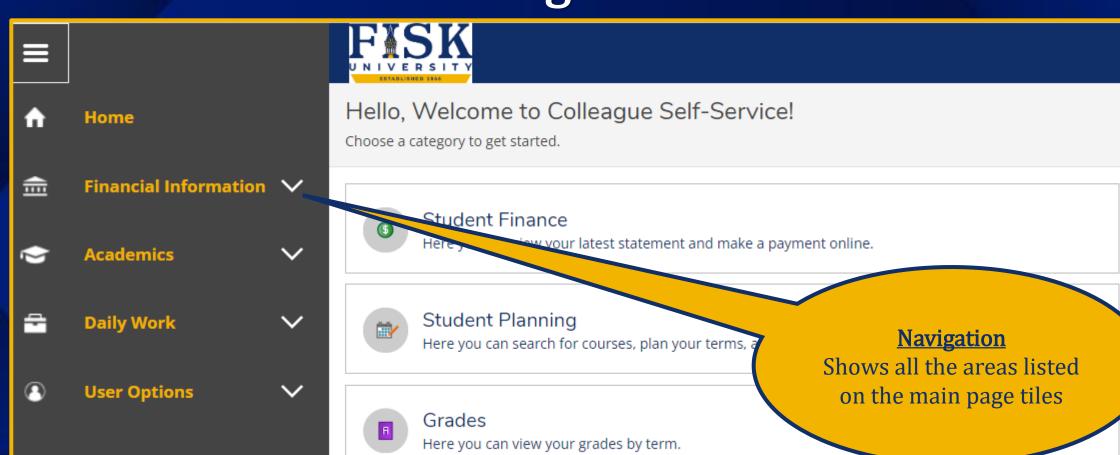

## Student Finance

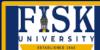

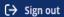

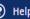

### Hello, Welcome to Colleague Self-Service!

Choose a category to get started.

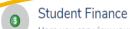

Here you can view your latest statement and make a payment online.

### Student Planning

Here you can search for courses, plan your terms, and schedule & register your course sections.

### Grades

Here you can view your grades by term.

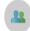

### Advising

Here you can access your advisees and provide guidance & feedback on their academic planning.

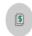

### Financial Aid

Here you can access financial aid data, forms, etc.

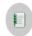

### Course Catalog

Here you can view and search the course catalog.

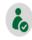

### Academic Attendance

Here you can view your attendances by term.

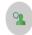

Here you can view your active classes and submit grades and waivers for students.

## **Student Finance – Account Summary**

| Account Summary View a summary of your account |             |                  |                            |
|------------------------------------------------|-------------|------------------|----------------------------|
| Account Overview                               |             |                  | Helpful Links              |
| Amount Overdue                                 | \$12,122.00 |                  | <u>Tuition and Fees</u>    |
|                                                |             |                  | Office of Student Accounts |
| = Total Amount Due                             | \$12,122.00 | Make a Payment   | Office of Financial Aid    |
| Total Account Balance                          | \$12,122.00 | Account Activity |                            |
| <u>Spring 2023</u>                             | \$4,151.00  |                  |                            |
| Fall 2022                                      | \$7,971.00  |                  |                            |

Account Summary
Gives you an overview of
your charges by
semester

# Student Finance - Account Summary Cont.

| Account Summary View a summary of your account |             |                  |                            |
|------------------------------------------------|-------------|------------------|----------------------------|
| Account Overview                               |             |                  | Helpful Links              |
| Amount Overdue                                 | \$12,122.00 |                  | Tuition and Fees           |
|                                                | <b>,</b>    |                  | Office of Student Accounts |
| = Total Amount Due                             | \$12,122.00 | Make a Payment   | Office of Financial Aid    |
|                                                |             |                  |                            |
| Total Account Balance                          | \$12,122.00 | Account Activity |                            |
| <u>Spring 2023</u>                             | \$4,151.00  |                  |                            |
| <u>Fall 2022</u>                               | \$7,971.00  |                  |                            |
|                                                |             |                  |                            |

**Select Term** 

To view a breakdown of charges on your account

## Student Finance - Account Summary Cont.

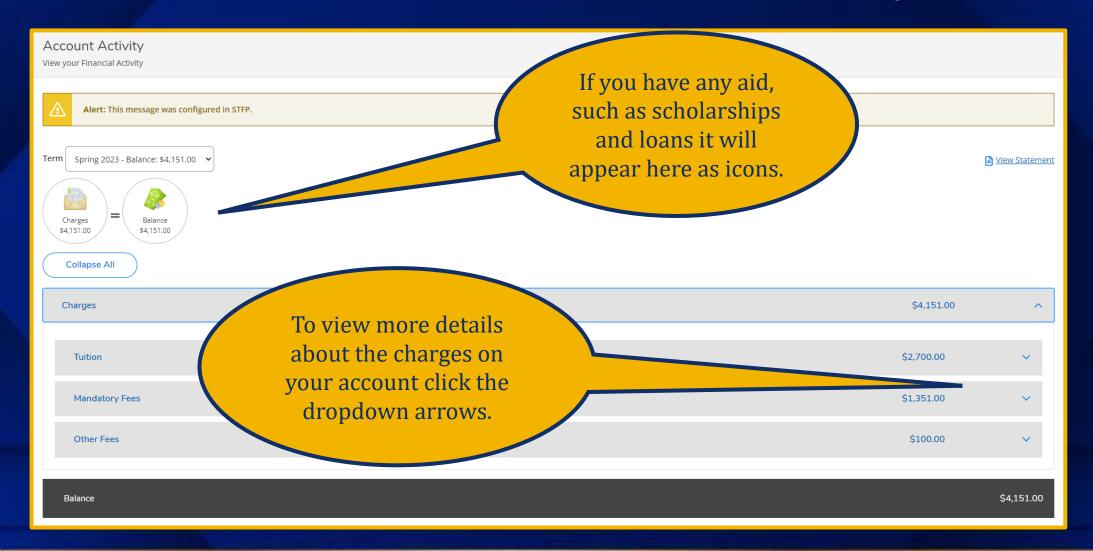

## Student Finance - Account Summary Cont.

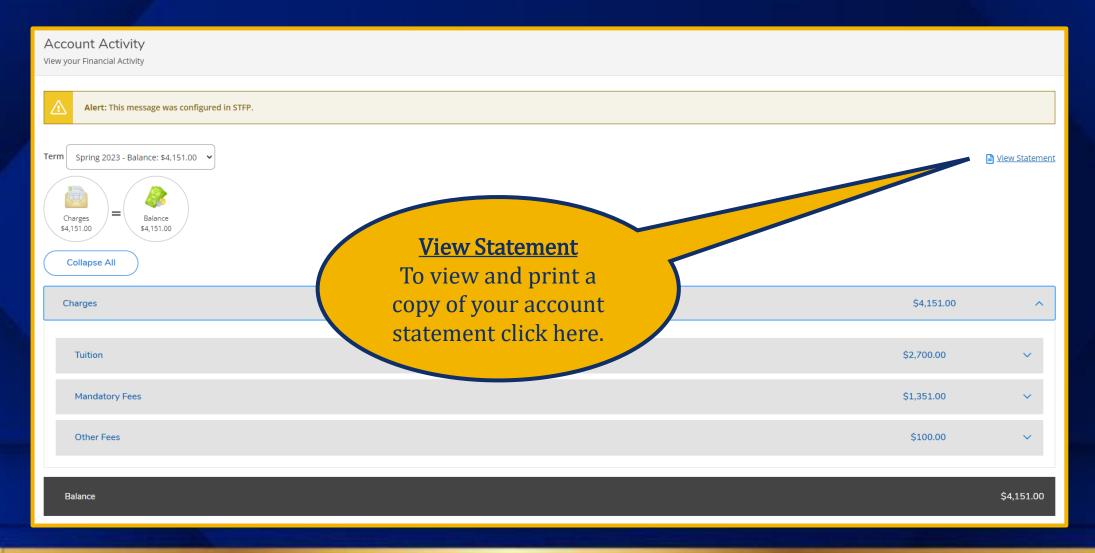

## **Student Finance - Student Statement**

Red R. Hood

0000069

\$12,122.00

\$12,122.00

\$12,122.00

X Student Statement

Student ID

**Total Balance** 

**Amount Overdue** 

**Total Amount Due** 

**Amount Enclosed** 

Fisk University 1000 17 Avenue N. Nashville, TN 37208

Red R. Hood 1234 Granny Lane Nashville, TN 37207

This message was configured on SFSP.

Please return this portion of the statement to the institution, along with your payment.

Date Generated: 2/21/2023

#### Account Activity Summary - Spring 2023

|   | Previous Balance (Charges before Spring 2023) | \$7,971.00  |
|---|-----------------------------------------------|-------------|
|   | Charges                                       |             |
|   | Tuition by Total                              | \$2,700.00  |
|   | Fees                                          | \$1,451.00  |
| + | Total Charges                                 | \$4,151.00  |
| = | Spring 2023 Balance                           | \$4,151.00  |
| = | Total Amount Due                              | \$12,122.00 |
|   | Total Balance                                 | \$12,122.00 |

#### Course Schedule

| Section     | Course Title | Credits | CEUs | Days | Times        | Classroom | Start/End Dates         |
|-------------|--------------|---------|------|------|--------------|-----------|-------------------------|
| BUSI-250-01 | Bus Comm     | 3.00    |      | MW   | 6:00-7:45 PM | NLH 4     | 1/11/2023-<br>4/26/2023 |

#### Account Activity Details - Spring 2023

#### **Tuition by Total**

| Section     | Course Title | Billing Credits | CEUs | Status     |
|-------------|--------------|-----------------|------|------------|
| BUSI-250-01 | Bus Comm     | 3.00            |      | New        |
| Total       |              |                 |      | \$2,700.00 |

| ×                |            | Student Statement - Page 2  Date Generated: 2/21/202 |
|------------------|------------|------------------------------------------------------|
|                  | Name       | Red R. Hood                                          |
|                  | Student ID | 0000069                                              |
|                  |            |                                                      |
| Fees Description | _          | Amoun                                                |
|                  |            |                                                      |
| Description      |            | Amoun<br>\$989.00<br>\$362.00                        |

Balance \$4,151.00

# Student Finance – Make a Payment

| Account Summary View a summary of your account |             |                       |                            |
|------------------------------------------------|-------------|-----------------------|----------------------------|
| Account Overview                               |             |                       | Helpful Links              |
| Amount Overdue                                 | \$12,122.00 |                       | <u>Tuition and Fees</u>    |
|                                                |             |                       | Office of Student Accounts |
| = Total Amount Due                             | \$12,122.00 | <u>Make a Payment</u> | Office of Financial Aid    |
|                                                |             |                       |                            |
| Total Account Balance                          | \$12,122.00 | Accoun tivity         |                            |
| Carrier 2022                                   | \$4,151.00  |                       |                            |
| <u>Spring 2023</u>                             |             |                       |                            |
| Fall 2022                                      | \$7,971.00  |                       |                            |

Make a Payment
Click here to pay your
bill online

# Student Finance – Make a Payment

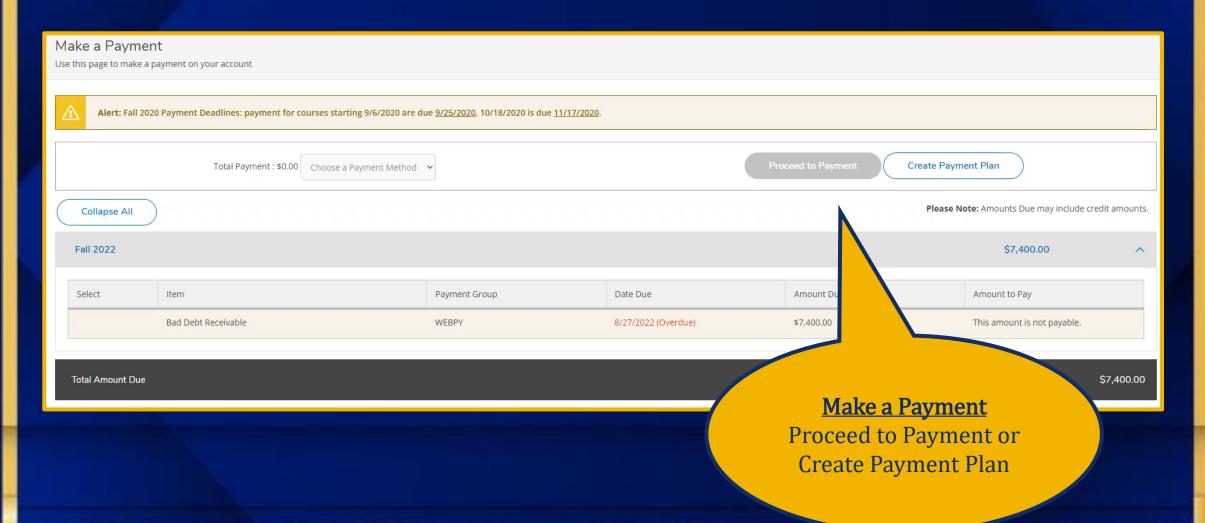

### Financial Aid

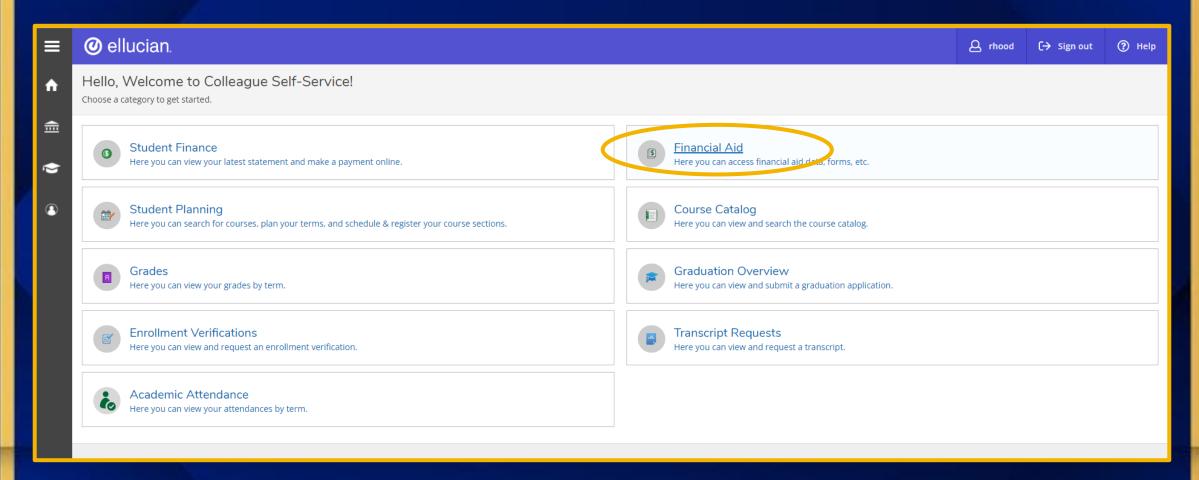

## Financial Aid

### Welcome to Financial Aid!

Use Colleague Self-Service Financial Aid to assist in managing your Financial Aid package from submission to completion.

Select an Award Year:

2022/2023 Academic Year 🗸

Contact Financial Aid Office

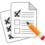

#### **FAFSA Application**

Currently, we have no federal financial aid application from you for the current year. If you are interested in applying for financial aid you must first:

Submit a Free Application for Federal Student Aid (FAFSA)

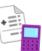

#### Student Finance Account Summary

Amount Due

\$0.00

\$12,122.00

**Total Amount** 

\$12,122.00

Go to Account Summary

| Checklist                     |                                                                |        |  |
|-------------------------------|----------------------------------------------------------------|--------|--|
| ⚠ Action Needed               | Submit a Free Application for Federal Student Aid (FAFSA)      |        |  |
| Not Available                 | Complete required documents                                    |        |  |
| ① Not Available               | Your application is being reviewed by the Financial Aid Office |        |  |
| ① Not Available               | Review and accept your Financial Aid Award Package             |        |  |
| ① Not Available               | Review your Financial Aid Offer Letter                         |        |  |
|                               |                                                                |        |  |
| Pell Lifetime Eligibility Use | d                                                              |        |  |
| Pell Lifetime Eligibility Us  | ed 🗸                                                           | 0.000% |  |
|                               |                                                                |        |  |
| Financial Aid Counselor       |                                                                |        |  |
| Financial Aid Office          | Ø 615-329-8735     ☐ Contact Financial Aid Office              |        |  |
|                               |                                                                |        |  |

| Resources              |
|------------------------|
| Helpful Links          |
| NSLDS Information      |
| <u>FAFSA4Caster</u>    |
| Master Promissory Note |
| FAFSA Application      |
| PLUS Loan Application  |
| Entrance Counseling    |

## **Student Planning**

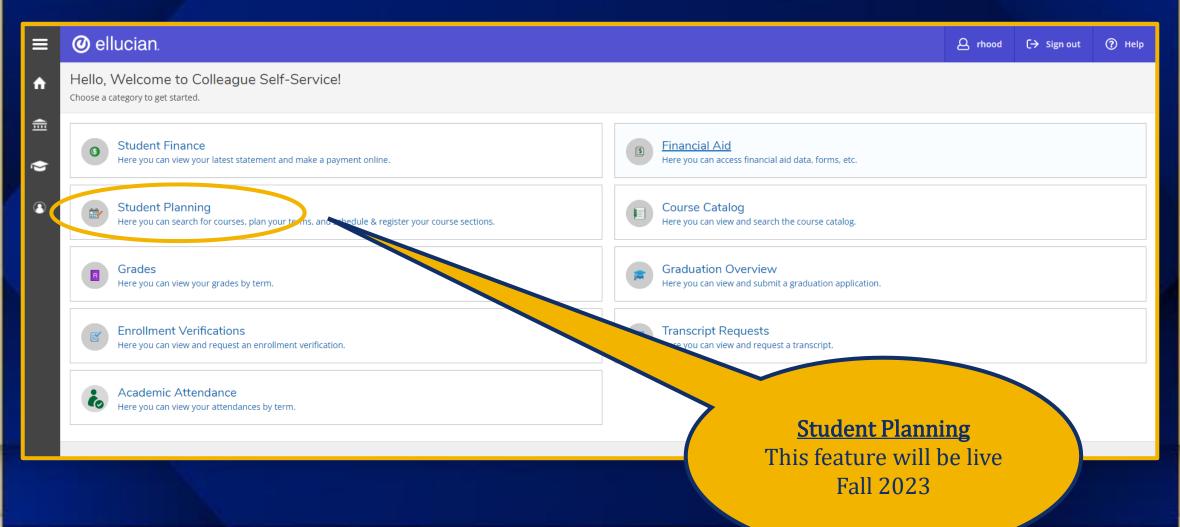

## Student Planning Cont.

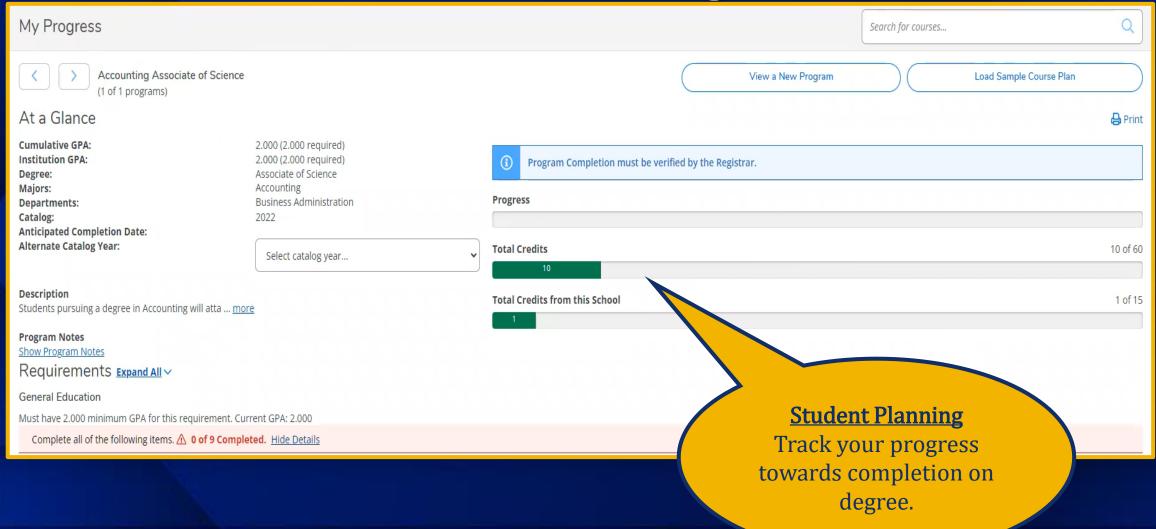

# Student Planning Cont.

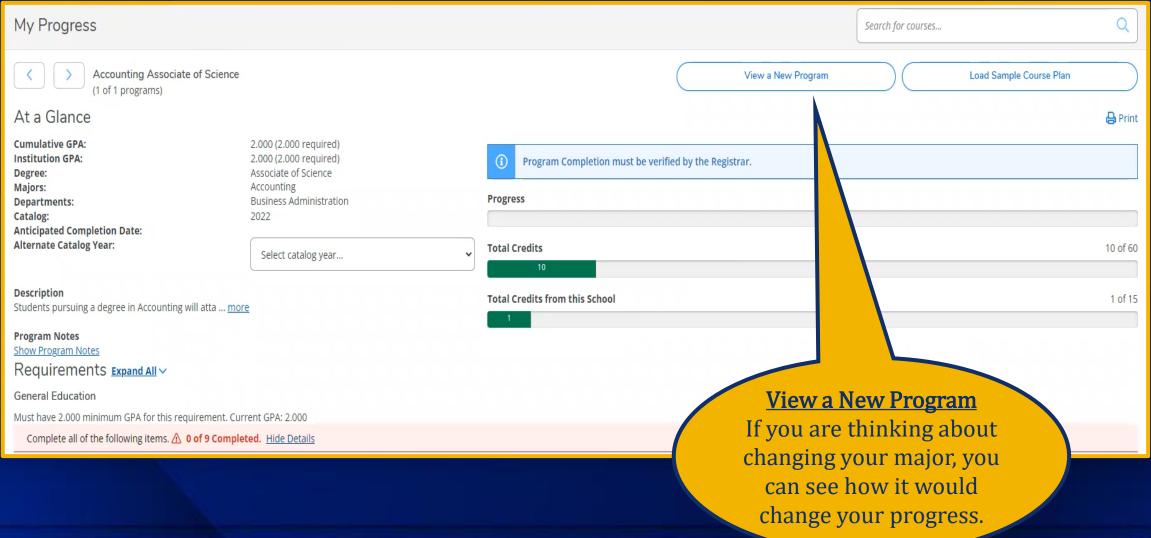

# Course Catalog & Registration

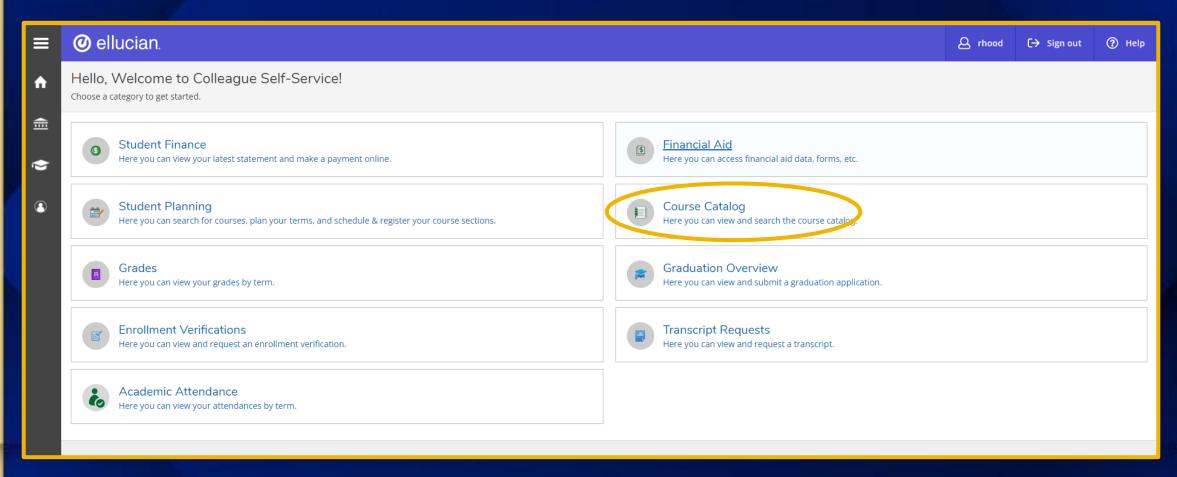

Course Catalog & Registration Cont.

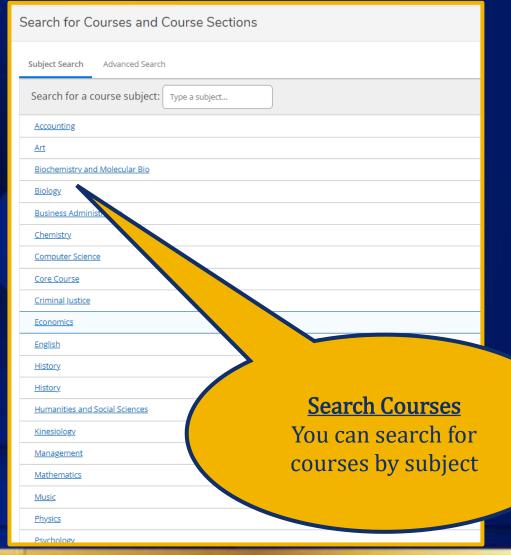

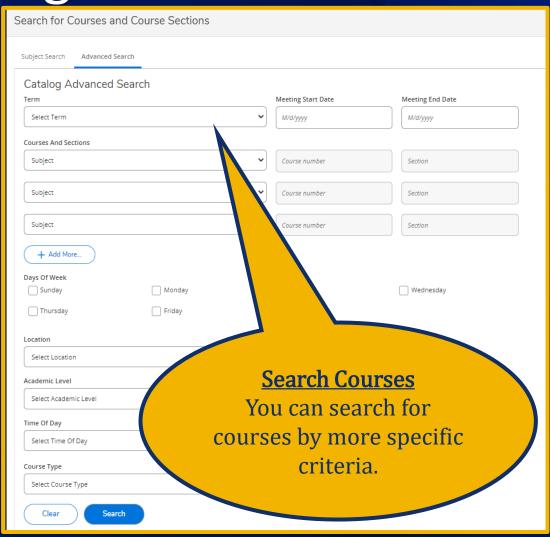

## Registration

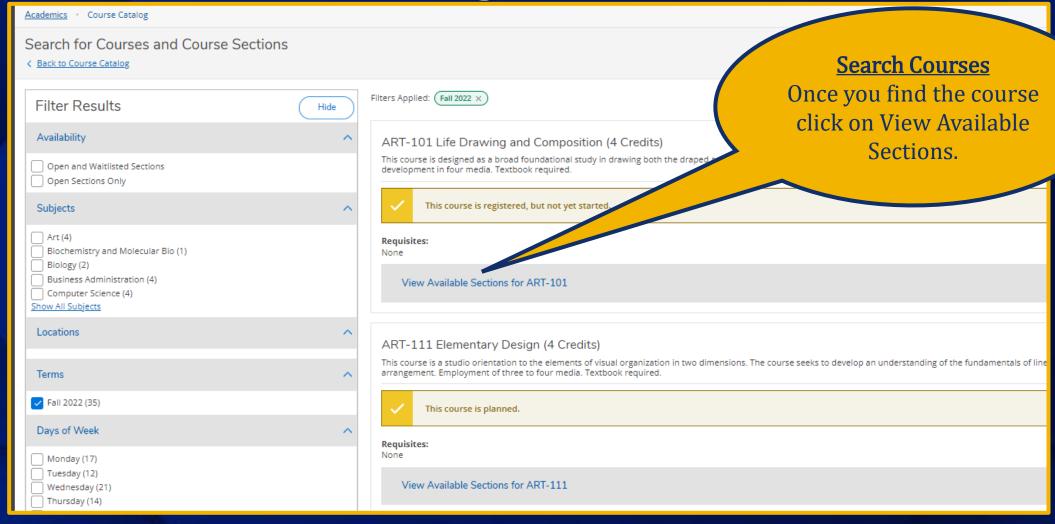

## Registration Cont.

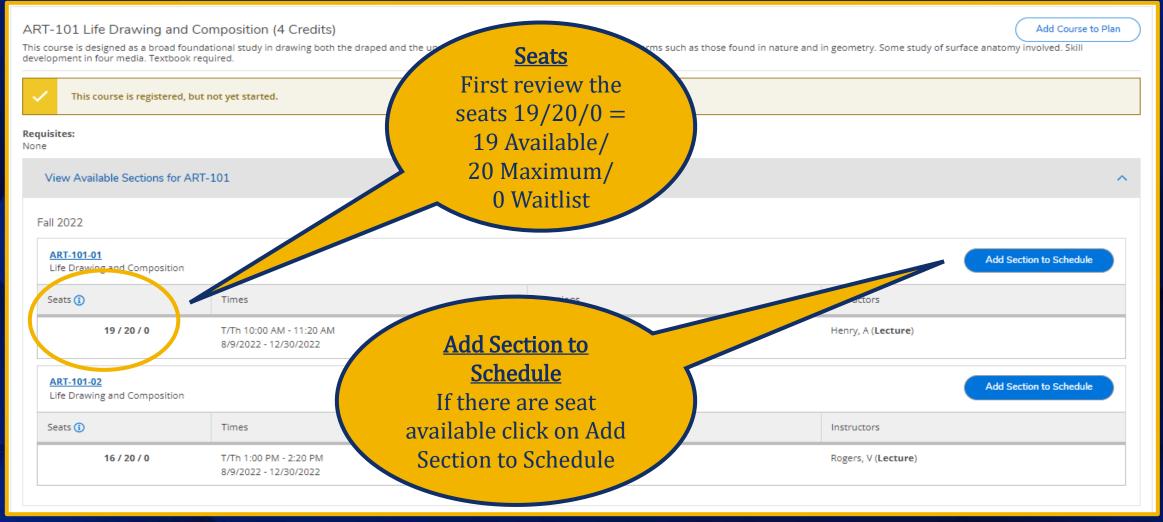

# Registration Cont.

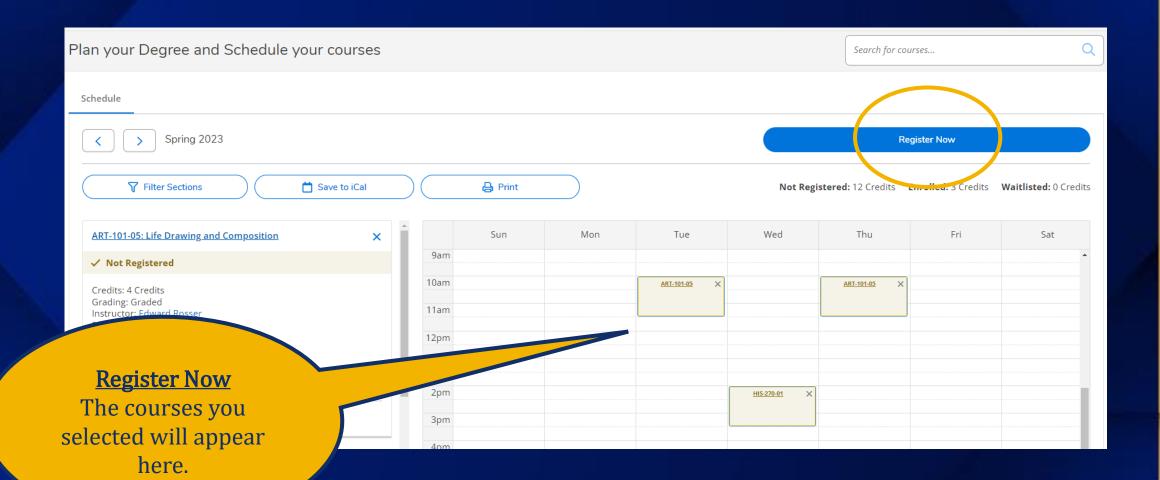

# Registration – Alternate Way

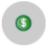

### Student Finance

Here you can view your latest statement and make a payment online.

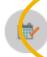

### Student Planning

Here you can search for courses plan your terms, and schedule & register your course sections.

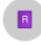

### Grades

Here you can view your grades by term.

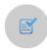

### **Enrollment Verifications**

Here you can view and request an enrollment verification.

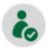

### Academic Attendance

Here you can view your attendances by term.

# Registration – Alternate Way Cont.

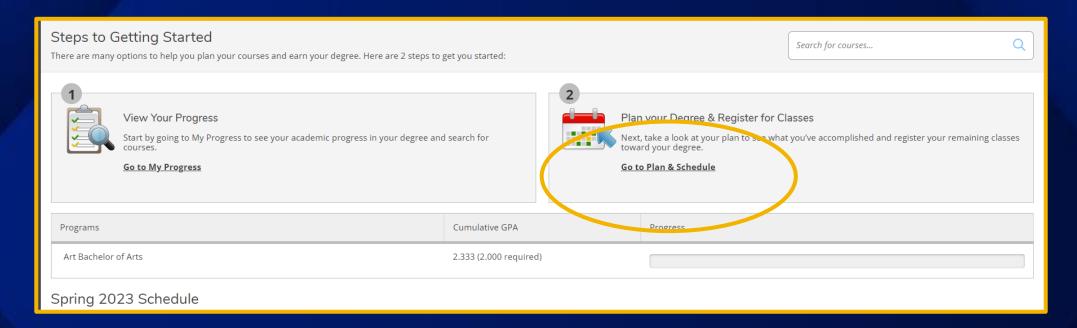

# Registration – Alternate Way Cont.

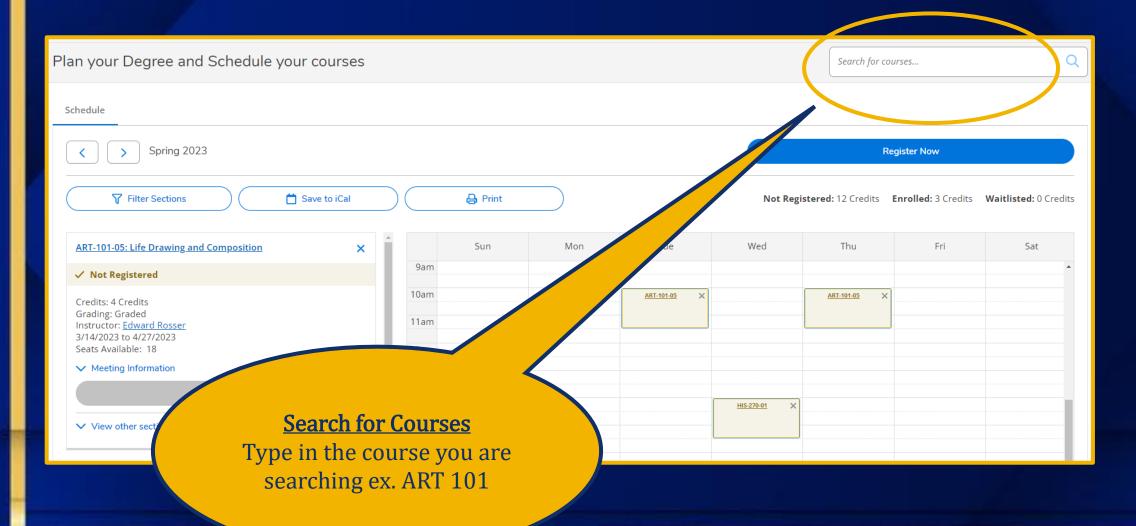

# Registration – Alternate Way Cont.

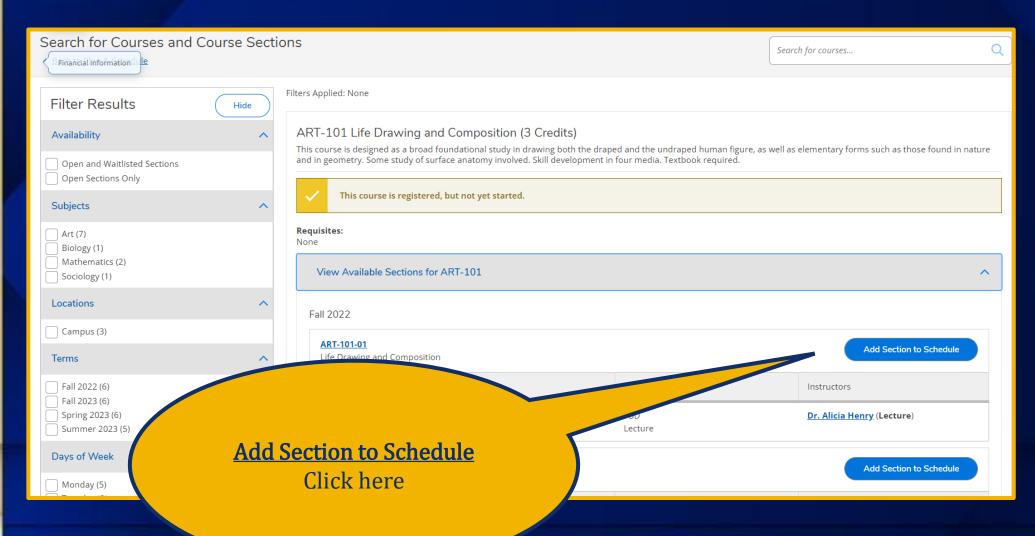

# Registration – Alternate Way Cont.

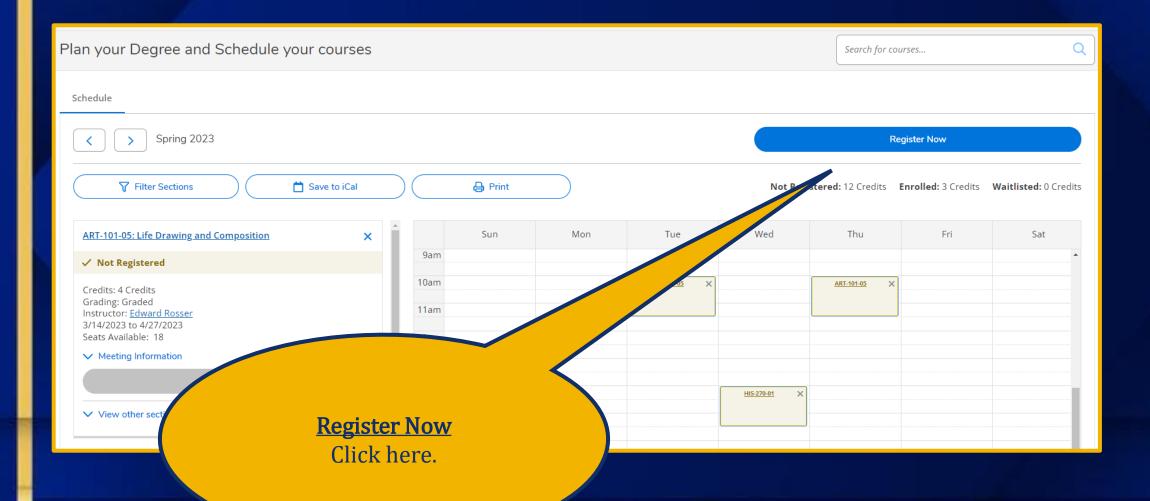

### Grades

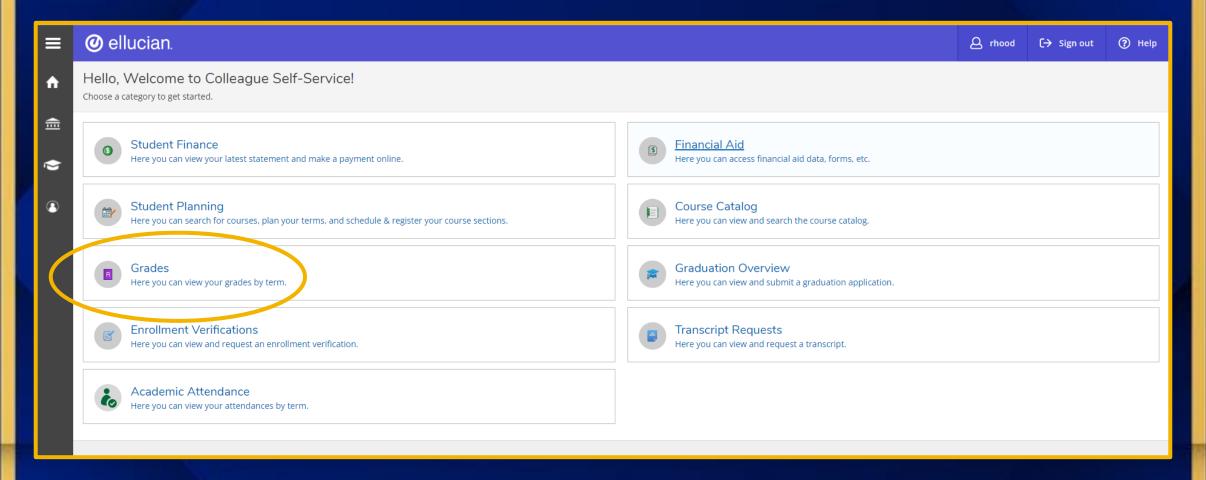

### Grades Cont.

Grades

Summer 2023 (5/3/2023-8/4/2023)

Spring 2023 (1/9/2023-4/27/2023)

Fall 2022 (8/9/2022-12/30/2022)

Click on the specific term to view your grades

# **Unofficial Transcript**

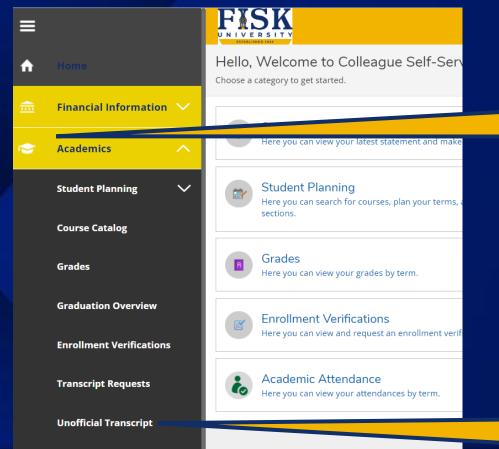

**Academic Attendance** 

**Test Summary** 

Click on the Academics tab on the left navigation

Unofficial Transcript
Students can view and print their unofficial transcript.

## **Unofficial Transcript**

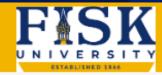

Academics Unofficial Transcript

**Unofficial Transcript** 

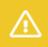

These documents are unofficial and should not replace the official signed and sealed transcript provided by the registrar.

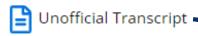

**Unofficial Transcript** Click here to view and print the unofficial transcript.

### **Graduation Overview**

#### Graduation Application

Please click on one of the apply links below to apply for graduation. For more information about our graduation and commencement process please visit <u>Commencement Information</u>

#### Review My Academic Progress

| Program of Study                           | Major                         | Application Status                   |
|--------------------------------------------|-------------------------------|--------------------------------------|
| Accounting Associate of Science            | Accounting                    | Not eligibile to apply at this time. |
| Automotive Technology Associate of Science | Automotive Tech (2 Year Only) | <u>Apply</u>                         |

The Apply icon will only appear when you are close to meeting the graduation requirements

### **Graduation Overview Cont.**

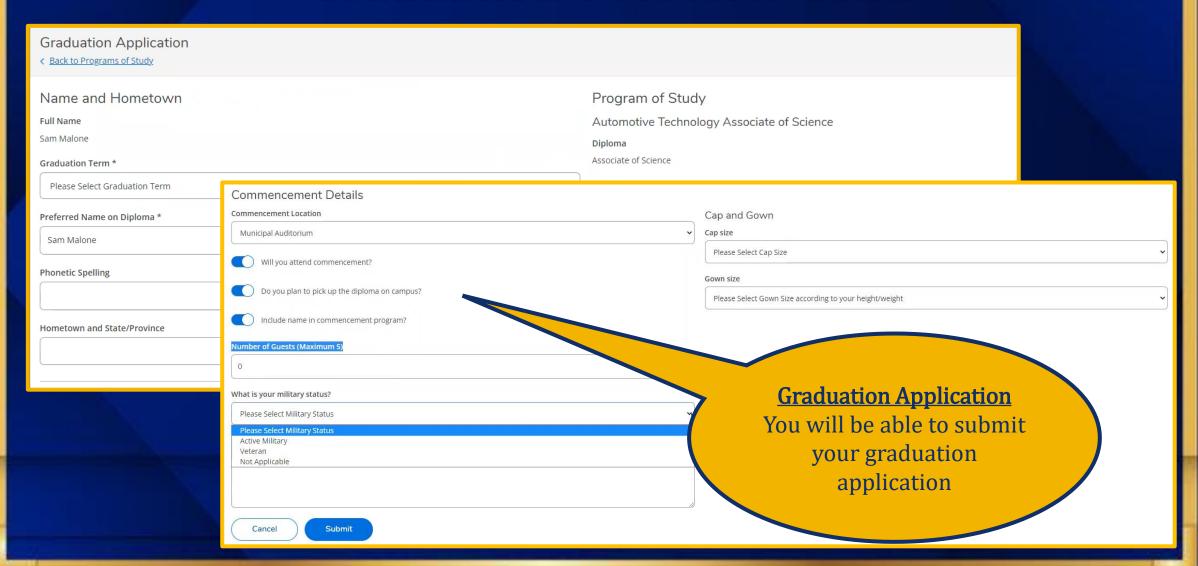

### **Enrollment Verification**

**Enrollment Verification Requests** 

**Enrollment Verification Requests** 

Add New Request

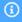

No enrollment verification requests on file

Enrollment Verifications
This feature will be added
Fall 2023

## **Transcript Requests**

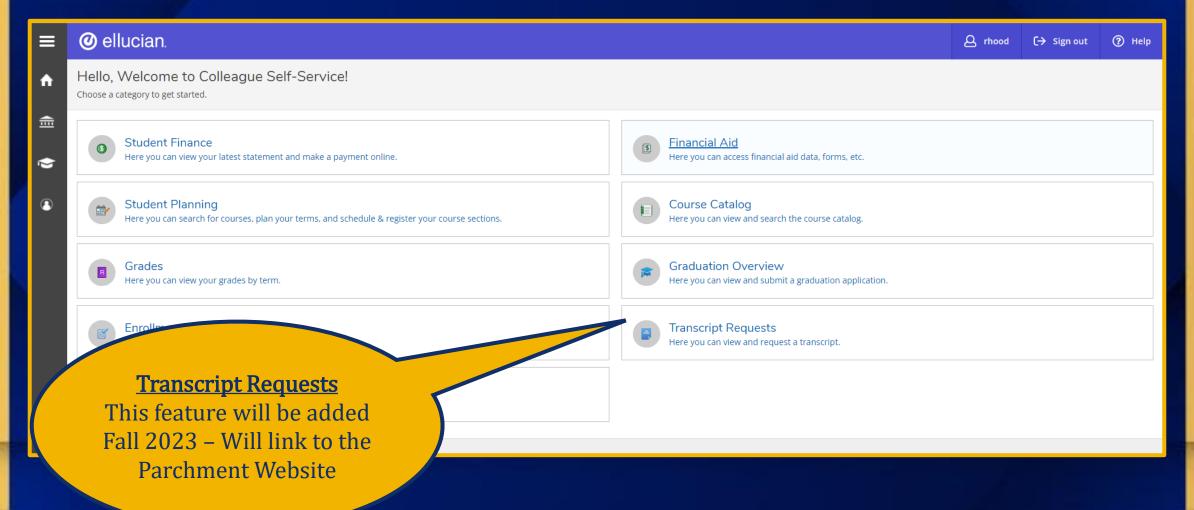

### **Academic Attendance**

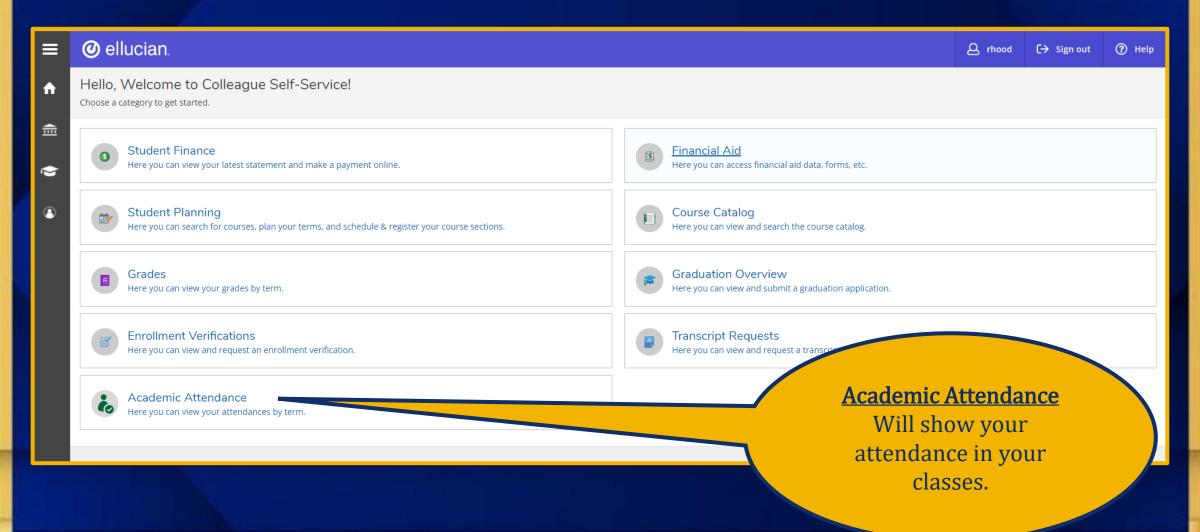

### Academic Attendance Cont.

Academic Attendance

Summer 2023 (5/3/2023-8/4/2023)

Spring 2023 (1/9/2023-4/27/2023)

Course Section Title

BUSI-250-01 Bus Comm

Totals

Present: 8 Absent: 2

Absence Excused: 0

Late: 1

Fall 2022 (8/9/2022-12/30/2022)

Non-term Courses

**Academic Attendance** 

If the instructor posts attendance in the portal it will show here.

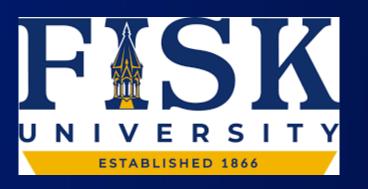